# 电子表格根据单元格值设置其他单元格是否显示-服务端宏

提示:本文档的示例代码仅适用于本文档中的示例报表/场景。若实际报表/场景与示例代码无法完全适配(如使用功能不一致,或多个宏代码冲突 等),需根据实际需求开发代码。

# 示例说明

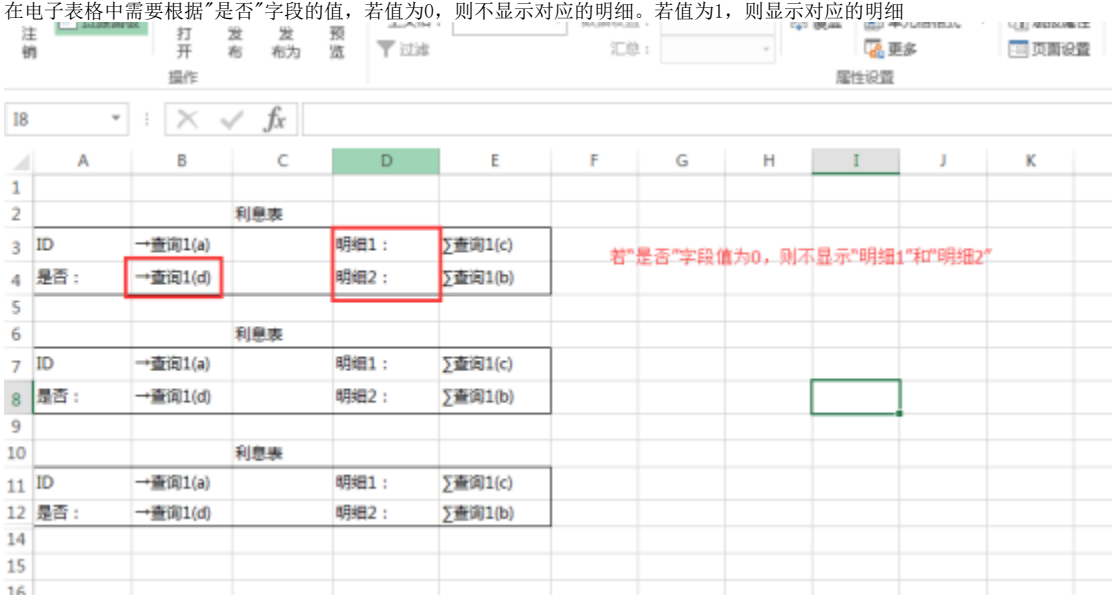

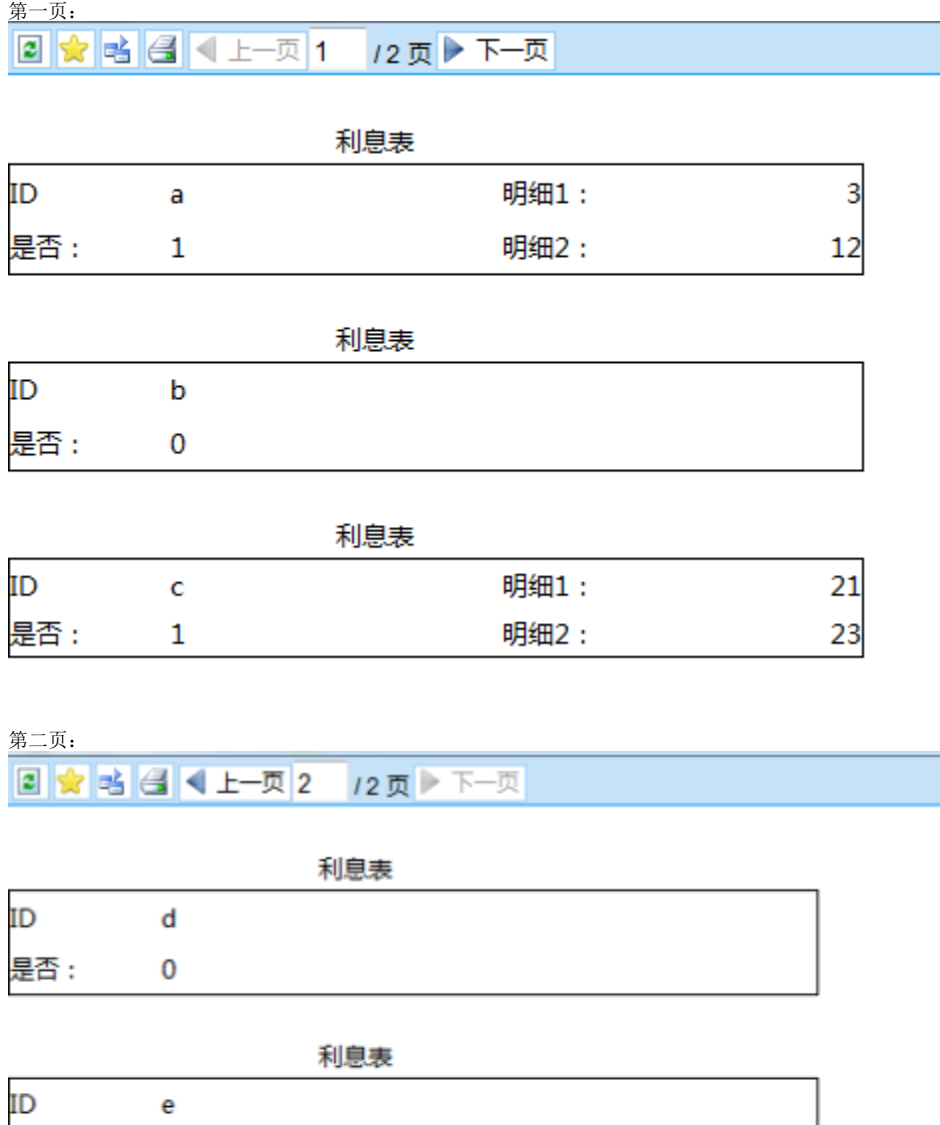

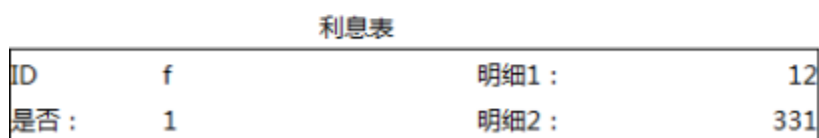

 $12$ 

# 设置步骤:

是否 :

 $\pmb{0}$ 

显示如下:

#### 1. 在电子表格设计器中实现电子表格,表样如下:

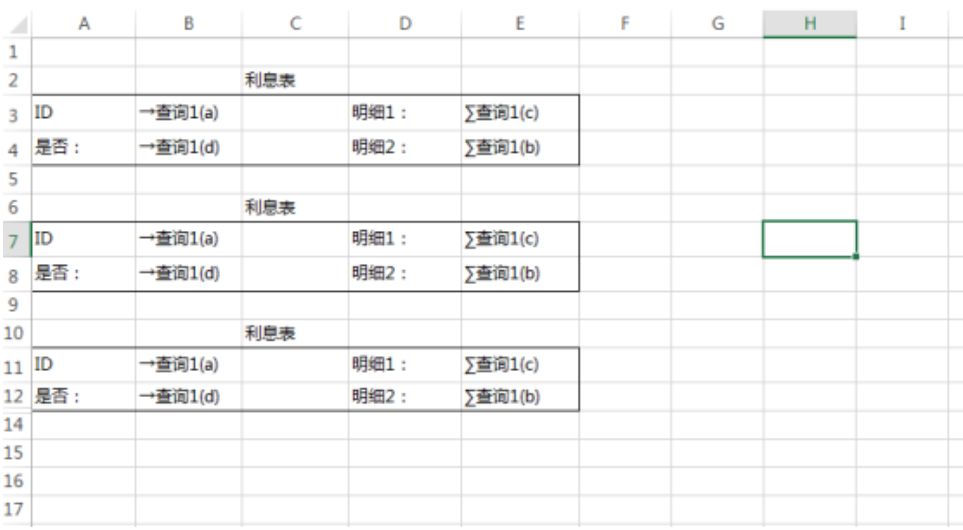

2. 在浏览器的资源定制节点下,选中电子表格,右键选择 **编辑宏** 进入报表宏界面

3. 在报表宏界面新建 服务端模块,在弹出的新建模块对话框中,选择对象为spreadsheetReport、事件为onBeforeOutput,并把下面宏代码复制到代 码编辑区域

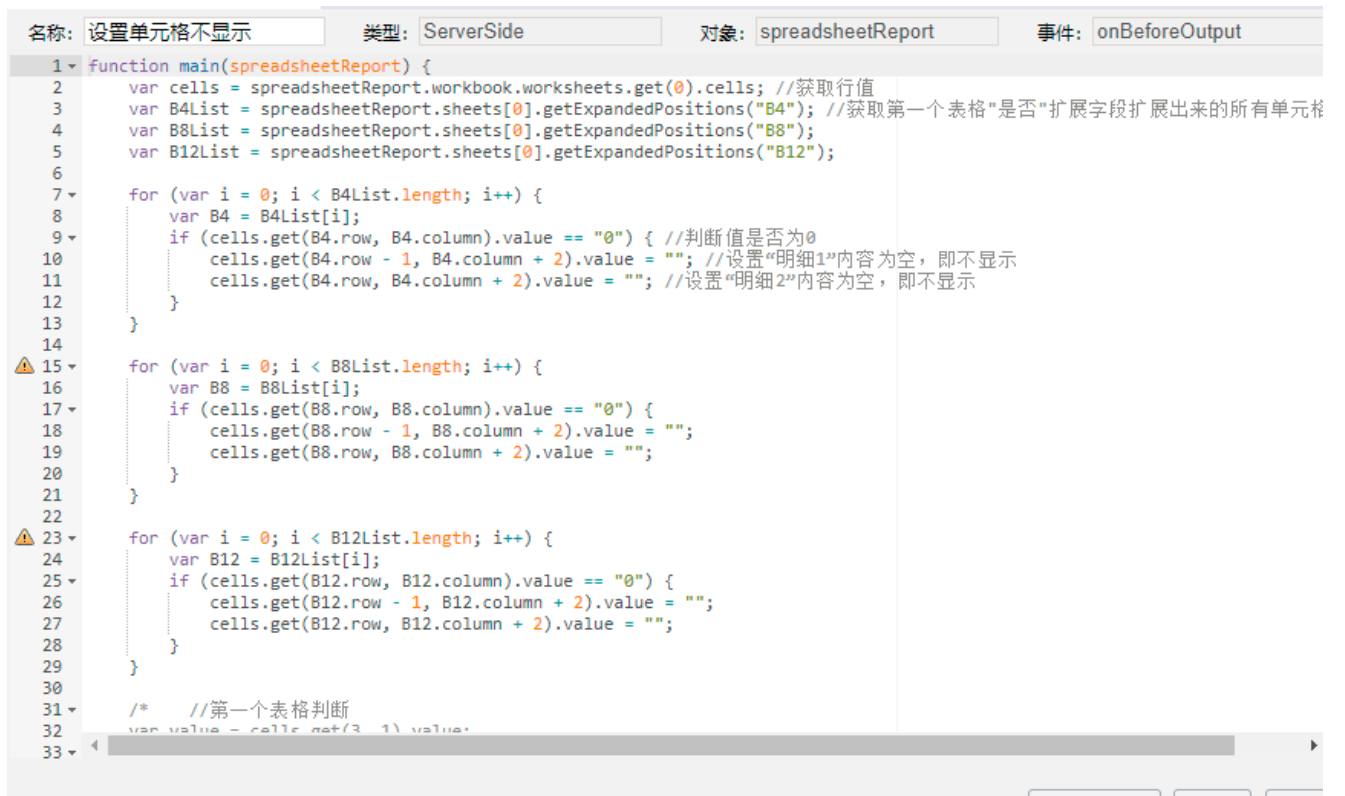

格式化代码(F) | 保存(S) | 关闭((

## 宏事件

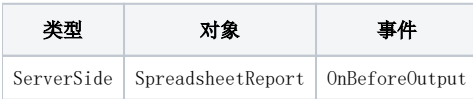

### 宏代码

```
function main(spreadsheetReport) {
    var cells = spreadsheetReport.workbook.worksheets.get(0).cells; //
    var B4List = spreadsheetReport.sheets[0].getExpandedPositions("B4"); //""
    var B8List = spreadsheetReport.sheets[0].getExpandedPositions("B8");
    var B12List = spreadsheetReport.sheets[0].getExpandedPositions("B12");
   for (var i = 0; i < B4List.length; i++) {
        var B4 = B4List[i];
       if (cells.get(B4.row, B4.column).value == "0") { //0cells.get(B4.row - 1, B4.column + 2).value = ""; //"1"
            cells.get(B4.row, B4.column + 2).value = " " ; // "2" }
     }
    for (var i = 0; i < B8List.length; i++) {
       var B8 = B8List[i]; if (cells.get(B8.row, B8.column).value == "0") {
            cells.get(B8.row - 1, B8.column + 2).value = "";
             cells.get(B8.row, B8.column + 2).value = "";
        }
     }
    for (var i = 0; i < B12List.length; i++) {
        var B12 = B12List[i];
       if (cells.get(B12-row, B12.colum).value == "0") {
           cells.get(B12.row - 1, B12.column + 2).value = " ";
             cells.get(B12.row, B12.column + 2).value = "";
        }
     }
    /* //
    var value = cells.get(3, 1).value;
   if (value == "0") {
       var targetCell1 = cells.get(2, 3);
        targetCell1.value = "";
       var targetCell2 = cells.get(3, 3);
        targetCell2.value = "";
     }
    //
   var value = cells.get(7, 1).value; //B80if (value == "0") { //
       var targetCell1 = cells.get(6, 3); //D7targetCell1.value = ""; //var targetCell2 = cells.get(7, 3); //D8 targetCell2.value = ""; //
    }*/
}
```

```
附件下载
报表资源: migrate-示例资源. xml
使用数据:data.sql
```